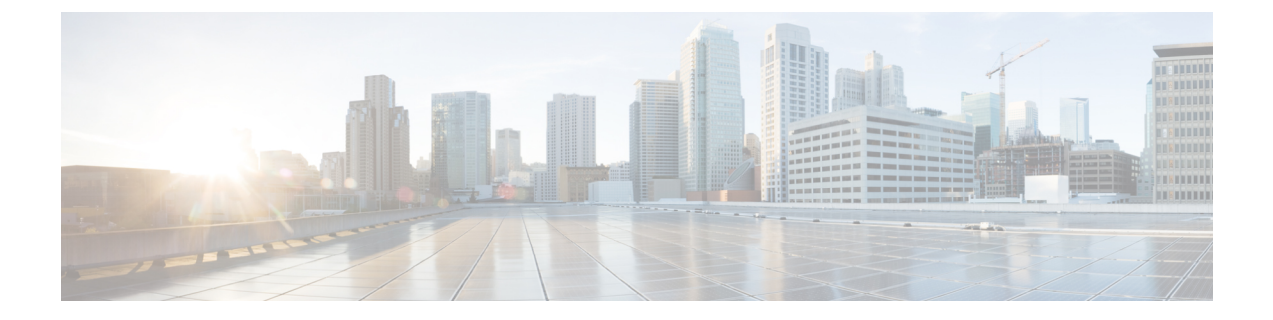

# ネットワーク インフラストラクチャ

- ネットワーク [インフラストラクチャの概要](#page-0-0) (1 ページ)
- LAN [インフラストラクチャ](#page-1-0) (2 ページ)
- [ネットワーク](#page-3-0) サービス (4 ページ)
- WAN [インフラストラクチャ](#page-8-0) (9 ページ)
- コール [アドミッション制御](#page-10-0) (11 ページ)
- IPv6 [帯域幅のプロビジョニング](#page-11-0) (12 ページ)
- [ネットワーク管理](#page-16-0) (17 ページ)

## <span id="page-0-0"></span>ネットワーク インフラストラクチャの概要

エンタープライズ環境での IPv6 コラボレーション システムの構築に必要なネットワーク イン フラストラクチャの要件は、IPv4コラボレーションシステムの場合と非常によく似ています。 Unified Communications には、IP パケット損失、パケット遅延、および遅延変動(またはジッ タ)について厳しい要件があります。したがって、ネットワーク全体の Cisco スイッチおよび ルータで使用できる Quality of Service (QoS) メカニズムの大部分を有効にする必要がありま す。これと同じ理由で、可用性の高いインフラストラクチャを保証するには、ネットワーク障 害またはトポロジ変更の発生後に迅速に収束する、冗長なデバイスおよびネットワークリンク も重要です。Cisco Catalyst 6000 シリーズおよび Catalyst 4000 シリーズ スイッチでは、IPv4 の 場合に使用する同じ QoS アーキテクチャ(DSCP)を IPv6 にも使用します。Cisco Catalyst 3560 シリーズおよび 3750 シリーズ スイッチ (IPv6 専用の QoS trust 機能をサポート)を除き、シス コ スイッチおよびルータで IPv4 Unified Communications トラフィックに使用する同じ QoS メ カニズム(分類、ポリシング、キューイングなど)を IPv6 Unified Communications トラフィッ クにも適用できます。同様に、IPv4ネットワークの冗長設計とアベイラビリティのメカニズム は、一般に IPv6 対応のシスコ スイッチおよびルータで利用可能です。

この章では、Unified Communications ネットワーク インフラストラクチャの IPv6 に固有の推奨 事項について説明します。IPv4 Unified Communications ネットワークに必要な標準的なネット ワークインフラストラクチャ機能に関するその他のガイダンスについては、[https://www.cisco.com/](https://www.cisco.com/c/en/us/td/docs/voice_ip_comm/uc_system/design/guides/UCgoList.html) [c/en/us/td/docs/voice\\_ip\\_comm/uc\\_system/design/guides/UCgoList.html](https://www.cisco.com/c/en/us/td/docs/voice_ip_comm/uc_system/design/guides/UCgoList.html) で入手できる『Cisco Collaboration System Solution Reference Network Design (SRND)』を参照してください。

次のリストは、IPv6 Unified Communications ネットワークの主要なネットワーク インフラスト ラクチャの推奨事項を要約したものです。

- レイヤ2スイッチドネットワークの場合、データの受信先とするポートにマルチキャスト トラフィックを選択的に転送できるように、可能であればマルチキャスト リスナー検出 (MLD)スヌーピングを有効にします。
- レイヤ 3 ルーテッド ネットワークには、IPv6 トラフィックを転送するためのメカニズム が必要です。他のさまざまな IPv6 トンネリング メカニズムも使用できますが、ネイティ ブの2つのスタック (IPv4 および IPv6) ルーティングを推奨します。
- •お使いのレイヤ3キャンパスデバイスでHotStandby Router Protocol (HRSP) またはGateway Load Balancing Protocol(GLBP)がサポートされる場合は、これらのプロトコルを使用し てください。サポートされていない場合は、IPv6 近隣到達不能検出を使用します。
- IPv6 トラフィックは大きなヘッダーを使用するため、特に帯域幅が限られる場合がある WAN では、IPv6 トラフィックの帯域幅要件を考慮する必要があります。
- IPv6 専用または IPv4 専用の SIP クラスタ間トランクを介したクラスタ間 IPv6 トラフィッ クの場合は、トポロジ非対応の場所に基づくコール アドミッション制御を使用します (RSVP は IPv6 ではサポートされません)。トポロジ非対応コール アドミッション制御 を行うには、WAN の場合はハブアンドスポーク トポロジ、マルチプロトコル ラベル ス イッチング(MPLS)バーチャルプライベートネットワーク(VPN)の場合はスポークレ ス ハブが必要です。

## <span id="page-1-0"></span>**LAN** インフラストラクチャ

統合されたネットワーク上で IP テレフォニーを正常に動作させるには、キャンパス LAN イン フラストラクチャの設計がきわめて重要です。LAN インフラストラクチャを適切に設計する には、次の基本的な設定と設計に関するベスト プラクティスに従って、可用性の高いネット ワークを配置する必要があります。さらに、LAN インフラストラクチャを適切に設計するに は、ネットワーク上にエンドツーエンド QoS を配置する必要もあります。ここでは、キャン パス ネットワークの特定の IPv6 設計ガイダンスについて説明します。コラボレーション キャ ンパス ネットワークの設計に関する一般的なガイダンスについては、

<http://www.cisco.com/go/ucsrnd> で入手できる『Cisco Collaboration System Solution Reference Network Design (SRND)』を参照してください。

### 全般的な **IPv6 LAN** 設計ガイダンス

次のソースでは、IPv6 ネットワークの設計に関する一般的なガイダンスを提供します。

• シスコ製品での IPv6 の概要

[http://www.cisco.com/go/ipv6/](http://www.cisco.com/go/ucsrnd)

• 『Deploying IPv6 in Campus Networks』

<http://www.cisco.com/en/US/docs/solutions/Enterprise/Campus/CampIPv6.html>

• 『Deploying IPv6 in Branch Networks』

<http://www.cisco.com/en/US/docs/solutions/Enterprise/Branch/BrchIPv6.html>

## コラボレーション キャンパス ネットワークの **IPv6** 設計ガイダンス

ここでは、コラボレーション キャンパス ネットワークに IPv6 を導入するための設計ガイダン スについて説明します。

#### スイッチド レイヤ **2 IPv6** キャンパス ネットワークの **MLD** および **MLD** スヌーピング

IPv6 マルチキャスト ルータはマルチキャスト リスナー検出(MLD)プロトコルを使用して、 直接接続されたリンク上のマルチキャスト リスナー(IPv6 マルチキャスト パケットを受信す るノード)の存在、およびネイバー ノードを対象とするマルチキャスト パケットを検出しま す。

MLDスヌーピングは、IPv4のInternet Group Management Protocol (IGMP) に似ています。MLD スヌーピングを使用すると、IPv6 マルチキャスト データは VLAN (仮想 LAN)内のすべての ポートにフラッディングされるのではなく、データを受信するポートのリストに選択的に転送 されます。このリストは、IPv6マルチキャスト制御パケットをスヌーピングすることにより構 築されます。可能であれば、不要なマルチキャスト トラフィックを減らすために、IPv6 LAN でマルチキャスト リスナー検出(MLD)スヌーピングを有効にします。

#### レイヤ **3** キャンパス ネットワーク

レイヤ 3 キャンパス IPv6 ネットワークでは、デュアルスタック (IPv4 および IPv6) ルーティ ングの使用をお勧めします。Cisco Catalyst シリーズ スイッチは、静的な Routing Information Protocol next generation (RIPng)、Enhanced Interior Gateway Routing Protocol (EIGRP)、およ び IPv6 向けの Open Shortest Path First バージョン 3 (OSPFv3) ルーティングをサポートしま す。

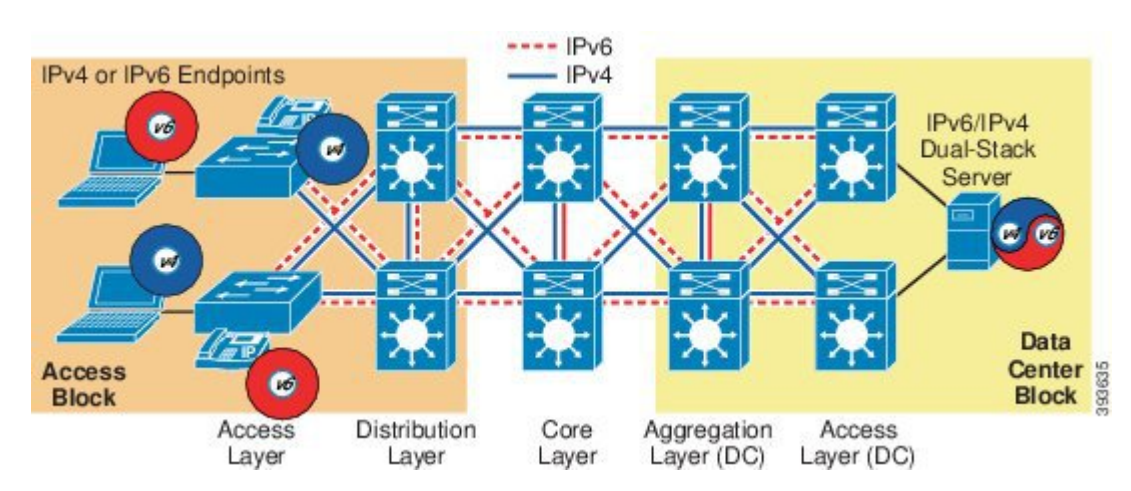

図 **<sup>1</sup> :** キャンパス ネットワークのデュアルスタック ルーティング

### ファーストホップ冗長プロトコル

キャンパス モデルでは、ディストリビューション スイッチが L2/L3 境界となり、サポートす るレイヤ2ドメイン全体のデフォルトゲートウェイとしても機能します。この環境は大規模に なることがあり、デフォルトゲートウェイとして動作するデバイスが停止した場合、大きな障 害が発生する可能性があるので、いくつかの冗長性の形式が必要になります。

L2/L3 境界でハイアベイラビリティを実現するには、Hot Standby Router Protocol (HSRP) と Gateway Load Balancing Protocol(GLBP)のファーストホップ冗長プロトコルを最初の選択肢 とする必要があります。これらのプロトコルにはインターフェイストラッキング、ルータの優 先順位付け、プリエンプションなどの便利な機能もあります。

IPv6 キャンパス ネットワークの場合、次の Cisco IOS ルーティング プラットフォームで IPv6 用の HSRP および GLBP のファーストホップ冗長プロトコルがサポートされます。

- IPv6 用 HSRP は、Cisco Catalyst 6500 シリーズ スイッチでサポートされています。
- GLBP は、Cisco Catalyst 6500 シリーズ スイッチでサポートされています。

設計によってHSRPまたはGLBPの使用が許可されない場合は、近隣到達不能検出(NUD)を 使用できます。ただし、ファーストホップ冗長プロトコルと比べて制限があるため、コラボ レーション IPv6 設計での NUD の使用はお勧めしません。 (注)

IPv6 対応のネイバー探索(RFC 2461)では NUD が使用されます。NUD とは、ホストが自身 のデフォルト ゲートウェイ リストに含まれるルータ(ネイバー)が到達不能であるかどうか を特定できるようにするメカニズムです。ホストは、定期的に送信されるルータアドバタイズ (RA)を介してローカル リンク上のルータから NUD 値(「到達可能時間」と呼ばれる)を 受け取ります。デフォルトの到達可能時間は 30 秒ですが、設定可能です。ファーストホップ 冗長プロトコルを利用できない場合は、近隣到達不能検出を使用できます。ただし、ファース トホップ冗長プロトコルと比べて制限があるため、ユニファイド コミュニケーション IPv6 設 計での近隣到達不能検出の使用はお勧めしません。

ファーストホップ冗長プロトコルの設定の詳細については、 <https://www.cisco.com/c/en/us/support/switches/catalyst-3850-series-switches/products-installation-and-configuration-guides-list.html> で入手できる『Cisco IOS IPv6 Configuration Guide』を参照してください。

## <span id="page-3-0"></span>ネットワーク サービス

IPv4 コラボレーション システムと同様に、IPv6 コラボレーション システムの導入には、十分 に構造化された、可用性の高い、復元力のあるネットワークインフラストラクチャの調和が取 れた設計が必要です。また、ドメイン ネーム システム(DNS)、Dynamic Host Configuration Protocol (DHCP)、および Trivial File Transfer Protocol (TFTP) を含む、IPv6 ネットワーク サービスの統合セットも必要です。これらのネットワークサービスの導入ガイドラインは、一 般に IPv4 コラボレーション システムの場合と同様ですが、IPv6 ネットワーク サービスは、そ

の IPv6 機能をサポートするために異なる設定が使用されます。ここでは、IPv6 ネットワーク サービスの製品と設定の詳細について説明します。

### **IPv6** ドメイン ネーム システム(**DNS**)

IPv4 と同様に、IPv6 DNS を使用してホスト名とネットワーク サービスをネットワーク(複数 可)内の IPv6 アドレスにマッピングできます。ネットワーク内に導入された DNS サーバは、 ネットワーク サービスをホスト名にマッピングし、次にホスト名を IPv6 アドレスにマッピン グするデータベースを備えています。ネットワーク上のデバイスは、DNSサーバに照会して、 ネットワークにある他のデバイスの IPv6 アドレスを受信できます。これにより、ネットワー ク デバイス間の通信が容易になります。DNS などの 1 つのネットワークサービスに完全に依 存することは、重要なコラボレーションシステムを展開する際のリスク要素になることがあり ます。DNS サーバが使用不能になると、ネットワーク デバイスがそのサーバを利用してホス ト名からIPアドレスへのマッピングを行っている場合は、通信障害が発生します。このため、 ハイ アベイラビリティが要求されるネットワークでは、Cisco Unified Communications Manager (UnifiedCM)とエンドポイントの間の通信が、DNS名前解決に依存しないようにすることを 推奨します。

Unified CM は、次の状況で DNS による名前とアドレスの解決を使用できます。

- Unified CM サーバおよび他のすべてのアプリケーション サーバの定義に DNS 名が使用さ れる(非推奨)。
- SIP ルート パターンで宛先の定義に DNS 名が使用される。
- SIP トランクでトランク宛先の定義に DNS 名が使用される。

コラボレーション ネットワークで IPv4 および IPv6 DNS サーバとして Cisco Network Registrar (CNR)または Microsoft Windows Server を使用することをお勧めします。他の DNS サーバ製 品も使用できますが、テストは実施されていません。

### **Dynamic Host Configuration Protocol for IPv6**(**DHCPv6**)

IP Phone は DHCPv6 を使用して、Unified CM への登録に必要なすべての初期設定情報(IPv6 アドレスと IPv6 TFTP サーバ アドレス)を取得できます。

DHCP を使用すると、IPv4 ネットワークと IPv6 ネットワークの両方で、各ホストに IP アドレ スなどの設定情報を手動で設定する管理負担が軽減されます。また、デバイスをサブネット間 で移動すると、DHCPによってネットワークアドレスが自動的に再設定されます。IPv4とIPv6 のどちらの IP Phone に対してもステートフル DHCP ホスト設定を推奨します。

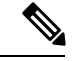

(注)

DHCP を使用してホストにデフォルト ルータを通知できる IPv4 とは異なり、IPv6 ホストはそ のローカル ルータを見つけるためにネイバー探索を使用します。

IPv6 デバイスでは、次の 2 つの方法で DHCPv6 サーバを使用できます。

- ステートフル DHCP(推奨):デバイスは DHCP サーバから IP アドレスや必要なその他 のアドレス情報(TFTP サーバ アドレスなど)を取得します。
- ステートレス DHCP:デバイスはステートレス アドレス自動設定(SLAAC)を使用して IP アドレスを取得し、DHCP サーバを使用して必要なその他の情報(TFTP サーバ アドレ スなど)を取得します。

#### **DHCP** と **IPv4** 専用または **IPv6** 専用電話

デュアルスタック(IPv4 または IPv6)電話の電源を再投入すると、その DHCP サーバに IPv4 とIPv6の両方のアドレスおよびTFTPサーバ情報が要求されます。その後、電話は[IPアドレッ シングモード(IP Addressing Mode)] 設定に関する情報が含まれている設定ファイルを TFTP サーバに要求します。[IPアドレッシングモード(IP Addressing Mode)] を [IPv4のみ(IPv4 only) |に設定すると、IP Phone は自身の IPv6 アドレスを解放し、[IPv6のみ (IPv6 only) |に 設定すると IPv4 アドレスを解放します。[IPアドレッシングモード (IP Addressing Mode) ] を [IPv4とIPv6(IPv4 and IPv6)] に設定すると、IP Phone は両方のアドレスを保持し、設定ファ イル内の [シグナリング用のIPアドレッシングモード設定(IP Addressing Mode Preference for Signaling)] の設定(IPv4 または IPv6)を使用して、Unified CM サーバへの登録およびシグナ リングに使用するアドレスを選択します。

#### **DHCP** サーバの推奨事項

コラボレーション ネットワークでは、Cisco Network Registrar IPv4 と IPv6 DHCP サーバ、また は Cisco IOS IPv4 と IPv6 DHCP サーバを使用することをお勧めします。Microsoft Windows の 他の DHCP サーバ製品も使用できますが、完全なテストは実施されていません。

#### **DHCP** リレー エージェント

DHCPリレーエージェントは、クライアントとサーバ間のメッセージを中継するために使用さ れます。DHCPリレーエージェントの動作は、クライアントに対して透過的です。クライアン トは、一般にDHCPクライアントとサーバを同じリンクに接続する必要がある予約済みのリン クスコープのマルチキャスト アドレスを使用して DHCP サーバを見つけます。ただし、場合 によっては、DHCPクライアントから同じリンクに接続されていないDHCPサーバにメッセー ジを送信できるようにする必要があります。Cisco IOS ルータで **dhcp relay destination** コマン ドを使用して、DHCP クライアント要求を遠隔の DHCP サーバに転送します。

DHCP リレー コマンドは、次のようにインターフェイス レベルで設定します。

• **dhcp relay destination** *ipv6-address <interface-type interface-number>*

#### **Cisco IOS DHCPv6** サーバ

現在の Cisco IOS リリースでは Cisco IOS DHCPv6 サーバ機能がサポートされますが、すべての プラットフォームがIPv6のベンダー固有オプションをサポートしているわけではありません。 Cisco Catalyst プラットフォームでは、最新の Cisco IOS リリースのベンダー固有オプションを 備えた IPv6 DHCP サーバがサポートされます。Cisco IOS ルータ プラットフォームは、最新の Cisco IOS リリースのベンダー固有オプションに対応した IPv6 DHCP サーバ機能をサポートし ます。

#### **Cisco IOS IPv6 DHCP** サーバの設定例

次に、Cisco IOS IPv6 DHCP サーバの設定例を示します。

! Activate DHCP Service on the IOS Device service dhcp

```
!
! Specify the name of this specific IPv6 DHCP pool, the address prefix and lifetime, the
link address and
! vendor-specific option and sub option with TFTP server address(es) ipv6 dhcp pool
v6-CLUSTER-B
address prefix 2001:101:2:1::/64 lifetime 172800 86400 link-address 2001:101:2:1::/64
vendor-specific 9
suboption 1 address 2001:101:2::10 2001:101:2::11
```
#### 使用上のガイドライン

**ipv6 dhcp pool** コマンドは、DHCPv6 プール コンフィギュレーション モードをイネーブルにし ます。このモードでは、次の設定コマンドを使用できます。

• **address prefix** *IPv6-prefix*

このコマンドは、アドレス割り当て用のアドレスプレフィックスを設定します。このアド レスは、16 ビット値をコロンで区切った 16 進数形式で指定する必要があります。

• **lifetime** *t1 t2*

このコマンドは、IPv6アドレスの有効間隔(*t1*)と優先間隔(*t2*)を秒単位で設定します。 範囲は 5 ~ 4294967295 秒です。有効なデフォルト値は 2 日、優先されるデフォルト値は 1 日です。有効ライフタイムは優先ライフタイムと同じかそれより長い必要があります。 間隔を指定しない場合は、*infinite* を指定します。

• **link-address** *IPv6-prefix*

このコマンドは、リンク アドレス IPv6 プレフィックスを設定します。着信インターフェ イスのアドレスまたはパケット内のリンク アドレスが指定した IPv6 プレフィックスと一 致する場合、サーバは設定情報プールを使用します。このアドレスは、16ビット値をコロ ンで区切った 16 進数形式で指定する必要があります。

• **vendor-specific**

このコマンドは、DHCPv6ベンダー固有コンフィギュレーションモードを有効にします。 このモードでは、次のコンフィギュレーション コマンド オプションを使用できます。

• *vendor-id*

ベンダー固有の ID 番号を入力します。この番号は、ベンダーの IANA プライベート エンタープライズ番号です。指定できる範囲は 1 ~ 4294967295 です。シスコのエン タープライズ番号 (ベンダー ID) は9 です。

• **suboption** *number*

このコマンドは、ベンダー固有のサブオプション番号を設定します。指定できる範囲 は 1 ~ 65535 です。IPv6 アドレス、ASCII テキスト、16 進文字列を、サブオプション パラメータで定義されているとおりに入力します。

• **TFTP** サーバ アドレス オプション

TFTP サーバ アドレス オプションの **suboption 1** を使用して、クライアントが設 定ファイルを取得する TFTP サーバの IPv6 アドレスを定義します。TFTP サーバ アドレスを優先順位順にリストすると、クライアントは記載されているアドレス 順に TFTP サーバから設定ファイルを取得しようとします。

• **TFTP** サービス名オプション

ローカルに割り当てられた TFTP サービスの名前を含む TFTP サービス オプショ ンの **suboption 2** を使用します。DHCP 応答に TFTP サーバ アドレスが指定され ていない場合は、DNS サービス クエリによってこの名前が解決されます。名前 解決の結果、DNSサーバから複数のアドレスが返される場合があります。このリ ストには、クライアントが設定ファイルを取得する TFTP サーバのアドレスが含 まれています。TFTP サーバ アドレスが優先順位付きで返され、クライアントは 優先順位の番号が最も小さいターゲット サーバに接続しようとします。

DHCPv6設定情報プールを作成してから、**ipv6dhcpserver**インターフェイスコンフィギュレー ションコマンドを使用してプールとインターフェイス上のサーバを関連付けます。ただし、情 報プールを設定しない場合は、**ipv6 dhcp server** インターフェイス コンフィギュレーション コ マンドを使用して DHCPv6 サーバ機能をインターフェイスでイネーブルにする必要がありま す。

DHCPv6プールとインターフェイスを関連付けると、関連付けられているインターフェイス上 の要求を処理するのはそのプールだけとなります。プールは、他のインターフェイスも処理で きます。DHCPv6プールとインターフェイスを関連付けない場合、そのプールはすべてのイン ターフェイスに対する要求を処理できます。

IPv6 アドレス プレフィックスを使用しない場合、プールは設定済みのオプションのみを返し ます。

**link-address** キーワードを使用すると、必ずしもアドレスを割り当てなくてもリンク アドレス の照合を行うことができます。プール内の複数の **link-address** コンフィギュレーション コマン ドを使用して、複数のリレーのプールを照合できます。

アドレスプール情報またはリンク情報のいずれかについて最長一致が行われるため、あるプー ルについてはアドレスを割り当てるように設定して、サブプレフィックスの別のプールについ ては設定されたオプションだけを返すように設定できます。

## トリビアル ファイル転送プロトコル(**TFTP**)

Cisco Unified Communications Manager(Unified CM)システムにおいて、IPPhone などのエンド ポイントはTFTPベースのプロセスを利用して、設定ファイル、ソフトウェアイメージ、およ びその他のエンドポイント固有の情報を取得します。CiscoTFTPサービスは、1台以上のUnified CM サーバで実行できるファイル サービス システムです。このサービスは、設定ファイルを 構築し、ファームウェア ファイル、リンガー ファイル、デバイス コンフィギュレーション ファイルなどをエンドポイントに提供します。TFTP サーバが IPv6 シグナリングを使用してデ バイスにファイルを提供できるように、TFTP サーバは IPv6 サーバ アドレス(サーバ OS コマ ンドライン インターフェイスまたは Cisco Unified OperatingSystem Administration のグラフィカ ル ユーザ インターフェイスで設定されたアドレス)を継承します。

(注)

IPv6 を使用したピアツーピアのイメージ ファイル配信はサポートされていません。ただし、 IPv6 電話でローカル IPv6 ロード サーバを設定できます。

## ネットワーク タイム プロトコル(**NTP**)

ネットワーク タイム プロトコル(NTP)により、ネットワーク デバイスのクロックをネット ワーク タイム サーバまたはネットワーク対応クロックに同期できます。NTP は、ネットワー ク内のすべてのデバイスが同じ時刻に設定されていることを保証するうえで重要です。コラボ レーションネットワークのトラブルシューティングまたは管理を行う場合は、ネットワーク全 体のデバイス上ですべてのエラーログ、セキュリティログ、トレース、およびシステムレポー ト内のタイムスタンプを同期することがきわめて重要です。この同期により、管理者は、ネッ トワークのアクティビティと動作を、共通の時系列に基づいて再現できます。課金記録とコー ル詳細レコード(CDR)でも、正確な同期時刻が必要になります。

#### **Unified CM** の **NTP** 時刻同期

Unified CM は IPv6 用の NTP をサポートしています。Unified CM Admin UI、BAT、および AXL を使用して NTP v6 アドレスを設定できます。NTP v6 アドレスは、電話の設定を介して SIP 電 話に送信されます。CSR 12.0 では、IP Phone は [電話用NTP(Phone NTP References)] で NTP サーバ用に設定された IPv6 アドレスを使用しません。

#### **IP Phone** の **NTP** 時刻同期

IPv6 向けの IP Phone の NTP 時刻同期はサポートされていません。

#### **Cisco IOS** と **CatOS** の **NTP** 時刻同期

Cisco IOS および Cisco Catalyst OS(CatOS)は IPv6 用の NTP をサポートしていません。Cisco IOS NTP を使用する場合は、クロック同期に IPv4 NTP を使用する必要があります。

## <span id="page-8-0"></span>**WAN** インフラストラクチャ

統合されたネットワーク上でコラボレーションを正常に動作させるには、WAN インフラスト ラクチャを適切に設計することが重要です。インフラストラクチャを適切に設計するには、基 本的な設定と設計に関するベスト プラクティスに従って、できるだけ可用性の高い、スルー プットを保証できる WAN を配置する必要があります。さらに、WAN インフラストラクチャ

を適切に設計するには、すべての WAN リンク上にエンドツーエンド QoS を配置する必要もあ ります。ここでは、コラボレーションネットワークのWANインフラストラクチャに対応した 特定の IPv6 設計ガイダンスについて説明します。コラボレーション導入の WAN インフラス トラクチャの設計に関する一般的なガイダンスについては、<http://www.cisco.com/go/ucsrnd> で 入手できる『Cisco Collaboration System Solution Reference Network Design (SRND)』を参照して ください。

### 全般的な **IPv6 WAN** 設計ガイダンス

次のソースでは、IPv6 WAN インフラストラクチャの設計に関する一般的なガイダンスを提供 します。

• シスコ製品での IPv6 の概要

[http://www.cisco.com/en/US/products/ps6553/products\\_ios\\_technology\\_home.html](http://www.cisco.com/en/US/products/ps6553/products_ios_technology_home.html)

• 『*Deploying IPv6 in Branch Networks*』

<http://www.cisco.com/c/en/us/td/docs/solutions/Enterprise/Branch/BrchIPv6.html>

## **Unified Communications WAN** インフラストラクチャの **IPv6** 設計ガイダ ンス

UnifiedCMクラスタ間で標準的なIPv4クラスタ間トランクを使用できる場合、キャンパスネッ トワーク内のみで IPv6 Unified Communications トラフィックを実行するように選択できます。 UnifiedCMクラスタ間でIPv6 UnifiedCommunicationsトラフィックを送信する場合は、IPv6SIP クラスタ間トランクおよび IPv6 WAN を使用する必要があります。シスコでは、WAN インフ ラストラクチャ上で IPv6 トラフィックを転送するために、IPv4 と IPv6 の両方のルーティング プロトコル(デュアルスタック WAN)の導入を推奨します。

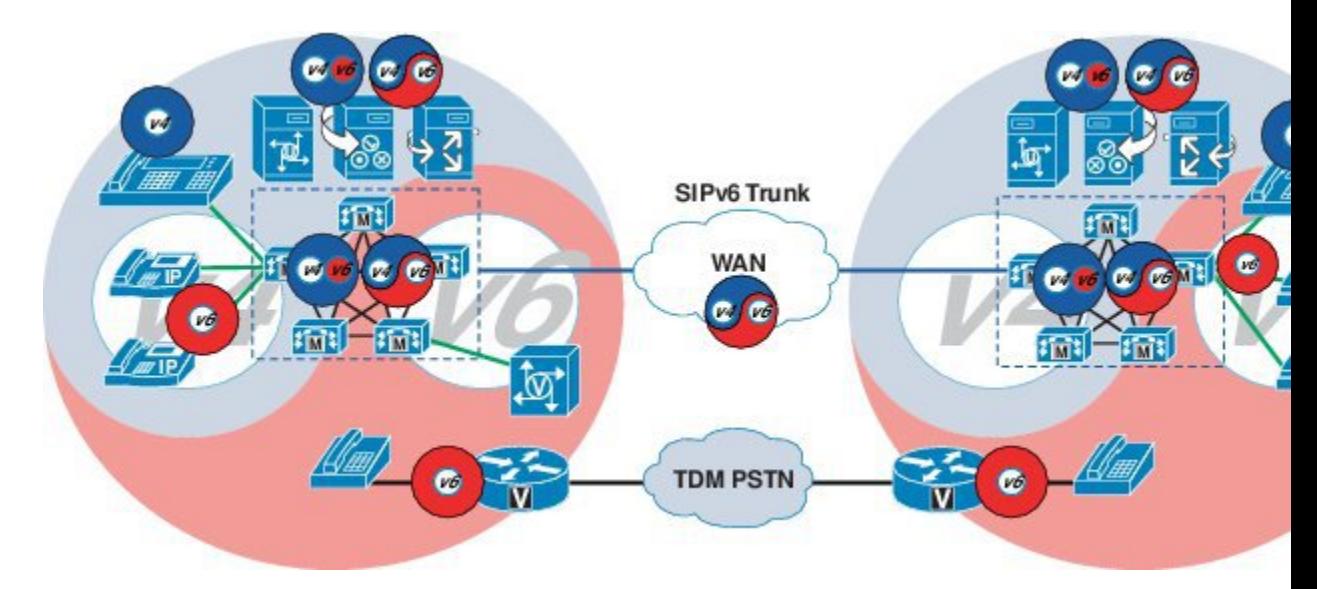

図 **2 :** デュアルスタック **WAN** インフラストラクチャ

ブランチ キャンパス内および WAN 上に IPv6 を導入する場合は、次の導入方法を利用できま すが、これらの方法に対してはソリューション テストが実施されていません。

- デュアルスタック (IPv4 および IPv6) ルーティング プロトコルを実行する (推奨) 。
- 次を使用して IPv6 over IPv4 トンネルを配置する。
	- 手動設定した GRE トンネル
	- IPv4 トンネル上で手動設定した IPv6
	- •自動設定された IPv6/IPv4 (6 と 4) トンネル (RFC 3056)
- IPSEC を使用して、VPN の IPv4 トンネルで IPv6 トラフィックを安全に送信することもで きます。

## <span id="page-10-0"></span>コール アドミッション制御

Unified CM は、IPv6 用にロケーションベースのトポロジ非対応コール アドミッション制御の みをサポートします。Resource Reservation Protocol (RSVP) をクラスタ内またはクラスタ間で コール アドミッション制御技術として使用することはできません。同様に、Unified CM IPv4 および IPv6 SIP トランクは、ロケーションベースのコール アドミッション制御のみをサポー トします。

トポロジ非対応コールアドミッション制御を行うには、WANの場合はハブアンドスポークト ポロジ、マルチプロトコルラベルスイッチング(MPLS)バーチャルプライベートネットワー ク(VPN)の場合はスポークレス ハブが必要です。このトポロジでは、Unified CM のロケー ションメカニズムによって提供されるコールアドミッション制御が正常に機能して、WAN内 の 2 つのサイト間で使用可能な帯域幅をトラッキングします。

IPv6 を使用するにはヘッダー内のデータが IPv4 よりも 20 バイト多く必要なため、IPv6 コール では同じ種類のコーデックおよびメディア ペイロードを使用する類似の IPv4 コールよりも多 くの帯域幅が必要です。

IPv6 を使用するコール用にロケーションベースの帯域幅を予約して調整するために、Unified CMはサポートされるコーデックを使用してIPv6コールに必要なIP帯域幅を計算します。コー ル セットアップ中にデバイスが Unified CM に接続して帯域幅を予約すると、Unified CM が IP バージョンを識別します。コールで IPv6 が使用される場合、Unified CM は IPv6 の帯域幅を予 約し、コールで IPv4 が使用される場合、Unified CM は IPv4 の帯域幅を予約します。デバイス で両方の IP バージョンがサポートされている場合、Unified CM は最初に IPv6 帯域幅を予約 し、メディアネゴシエーション発生後に必要に応じて帯域幅を調整します。コールに使用する IP バージョンを Unified CM が特定できない場合は、ANAT を使用する SIP トランクを介して コールが転送されます(該当する場合)。

#### ロケーションベースのコール カウントを行うコール アドミッション制御

Unified CM はロケーションベースのトポロジ非対応コール アドミッション制御(コール カウ ント)もサポートしています。標準の Unified CM ロケーションベース コール アドミッション 制御よりも単純なコール カウントでは、使用されるコーデックまたは実際の帯域幅に関係な く、音声およびビデオ コールごとに固定の帯域幅値を使用します。

コール カウントを行うコール アドミッション制御の場合、特定の場所で利用可能な帯域幅の 量を計算する際に、レイヤ 3 の音声およびビデオ帯域幅用に次のデフォルト値が使用されま す。

- •音声コール = 102 kbps
- ビデオ コール = 500 kbps

コール カウントでは簡易形式のコール アドミッション制御(CAC)を利用できますが、WAN で音声およびビデオ用に予約された帯域幅が効率的に使用されない可能性があるという欠点も あります。

Unified CM Administrationでコールカウントを有効にするには、**[**サービスパラメータ(**Service Parameters**)**]** > **[**クラスタ全体のパラメータ(コールアドミッション制御)(**Clusterwide Parameters (Call Admission Control)**)**]** を選択します。[コールカウントCACの有効化(Call Counting CAC Enabled)] のデフォルト設定は [いいえ(False)] です。コール カウントの音声 およびビデオ帯域幅の値を設定できます。

図 **3 :** コール アドミッション制御のコール カウントの設定

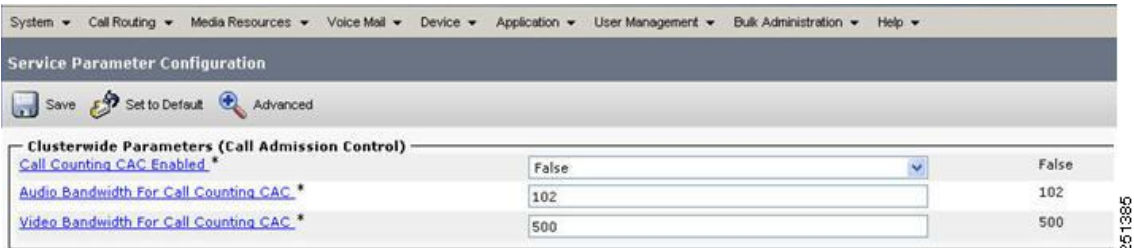

# <span id="page-11-0"></span>**IPv6** 帯域幅のプロビジョニング

コラボレーショントラフィックの帯域幅プロビジョニングに関する一般的な推奨事項について は、<http://www.cisco.com/go/ucsrnd> で入手できる『Cisco Collaboration System Solution Reference Network Design (SRND)』の帯域幅プロビジョニング情報を参照してください。ただし、IPv6 音声ベアラ トラフィックをプロビジョニングする場合は、IPv6 ヘッダーの 20 バイトの追加 オーバーヘッドを考慮する必要があります。

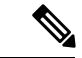

CSR 12.0 では、IPv6 ビデオ トラフィックはソリューション テストの対象ではありません。ビ デオ フローの帯域幅要件を決定するには、<http://www.cisco.com/go/ucsrnd> で入手できる『Cisco Collaboration System Solution Reference Network Design (SRND)』の帯域幅プロビジョニング情報 を参照してください。 (注)

## **IPv6** 音声ベアラ トラフィック

次の図に示すように、Voice-over-IPv6 (VoIPv6) パケットは、音声ペイロード、Real-time Transport Protocol (RTP) ヘッダー、User Datagram Protocol (UDP) ヘッダー、IPv6ヘッダー、 およびレイヤ 2 リンク ヘッダーで構成されます。Secure Real-Time Transport Protocol(SRTP) 暗号化を使用すると、各パケットの音声ペイロードは4バイト増加します。リンクヘッダーの 大きさは、使用されるレイヤ 2 メディアによって異なります。

図 **<sup>4</sup> :** 一般的な **VoIPv6** パケット

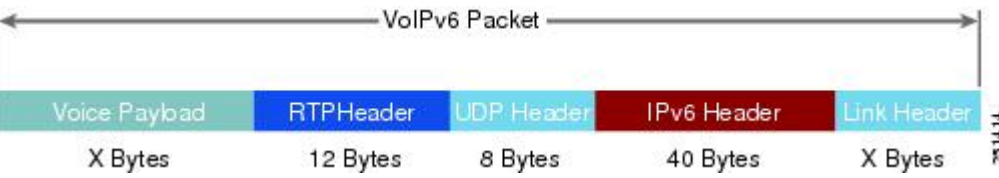

### **IPv6** 帯域幅の計算

VoIPv6 ストリームによって消費される帯域幅を計算するには、次に示すように、パケットの ペイロードとすべてのヘッダーを加算し(ビット単位)、1秒あたりのパケットレートを掛け ます。

- レイヤ 2 帯域幅(kbps)= [(1 秒あたりのパケット数)\*(音声ペイロード X バイト + RTP/UDP/IP ヘッダー 60 バイト + レイヤ 2 オーバーヘッド Y バイト)∗ 8 ビット]/1000
- レイヤ 3 帯域幅 (kbps) = [(1 秒あたりのパケット数) \* (音声ペイロード X バイト + RTP/UDP/IP ヘッダー 60 バイト)∗ 8 ビット]/1000
- •1秒あたりのパケット数 = [1/(サンプリングレート(ミリ秒)) 1 \* 1000
- •音声ペイロード(バイト)= [(コーデック ビット レート(kbps))\*(サンプリング レー ト(ミリ秒))]/8

次の表に、VoIPv6 フローごとのレイヤ 3 帯域幅の詳細を示します。これは、音声ペイロード と IPv6 ヘッダーによってのみ消費される帯域幅を示しています。ここでは、デフォルトのパ ケット レート 50 パケット/秒 (pps) と、暗号化されていないペイロードと暗号化されたペイ ロードの両方のレートである 33.3 pps を使用しています。レイヤ 2 ヘッダーのオーバーヘッド は含まれていません。コーデック サンプリング レートは、[Unified CMサービスパラメータ (Unified CM Service Parameters) |メニューから調整できます。

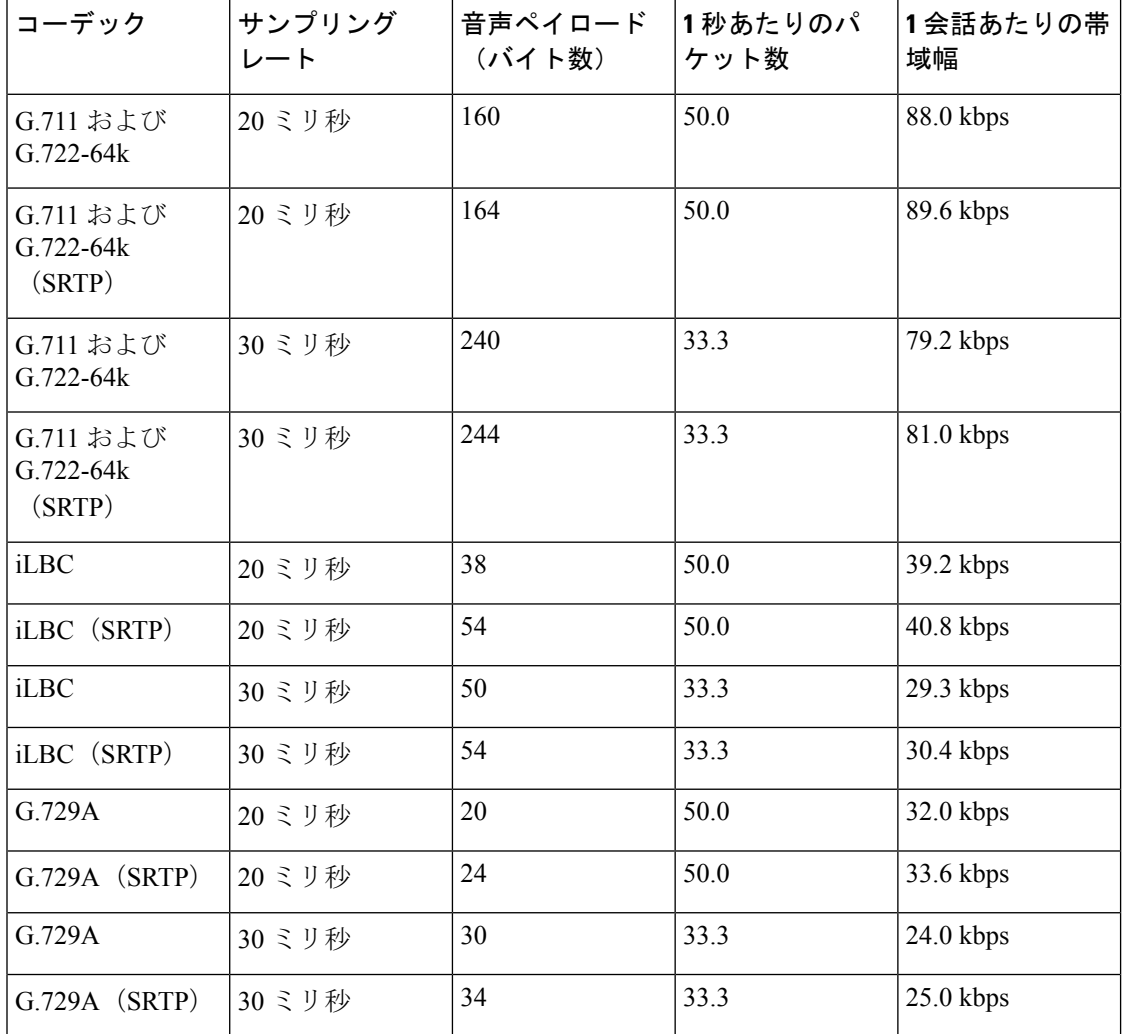

#### 表 **<sup>1</sup> : VoIPv6** フローごとのレイヤ **3** 帯域幅

## **Compressed RTP**(**cRTP**)

現在、Cisco IOS では IPv6 の Compressed RTP をサポートしていません。

より正確な方法で帯域幅をプロビジョニングするには、帯域幅の計算にレイヤ2ヘッダーを含 めます。次の表は、レイヤ2ヘッダーを計算に含めた場合の、IPv6音声トラフィックによって 消費される帯域幅の量を示しています。

Ι

表 **2 :** レイヤ **2** ヘッダーを含めた帯域幅使用量

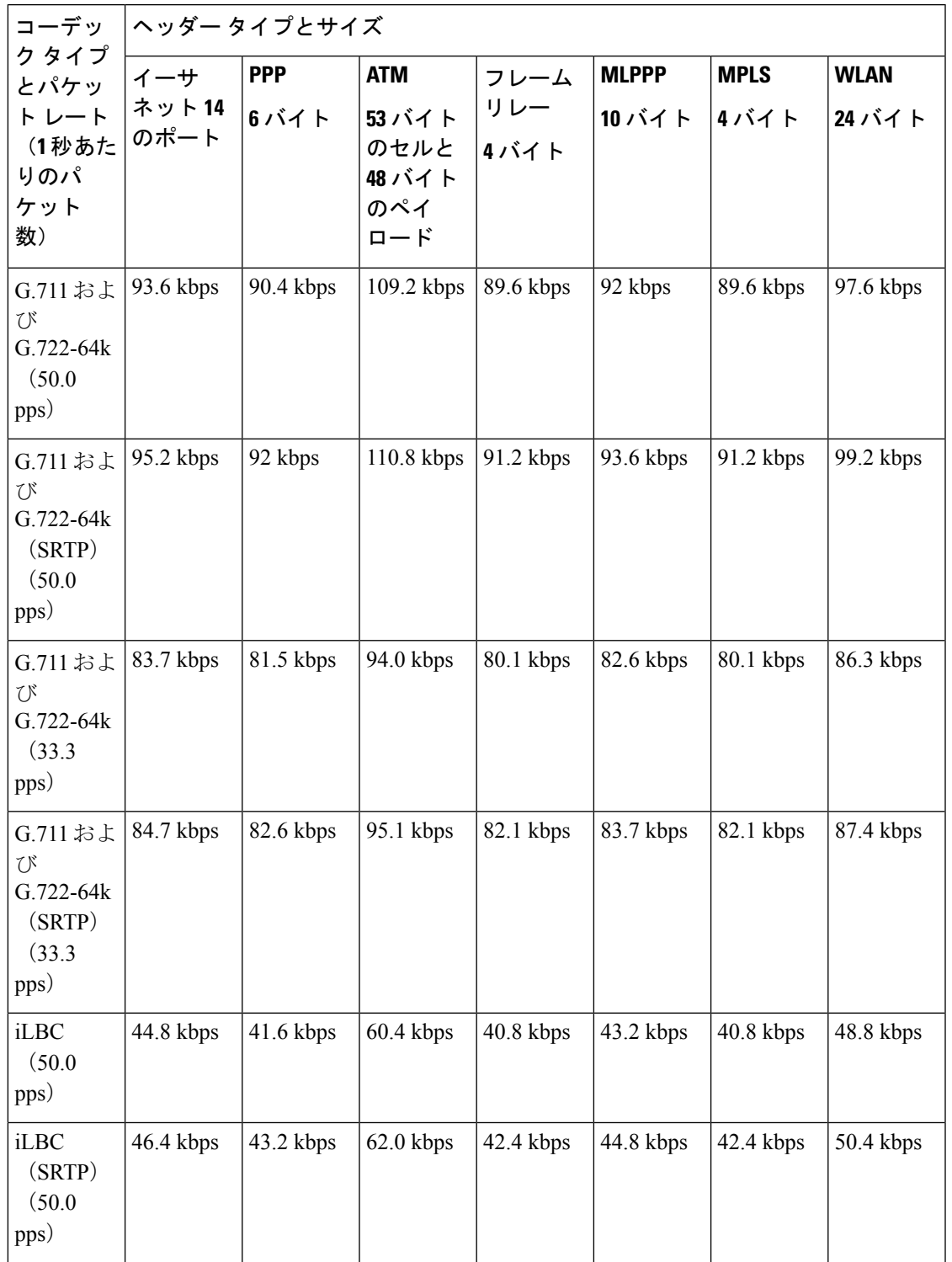

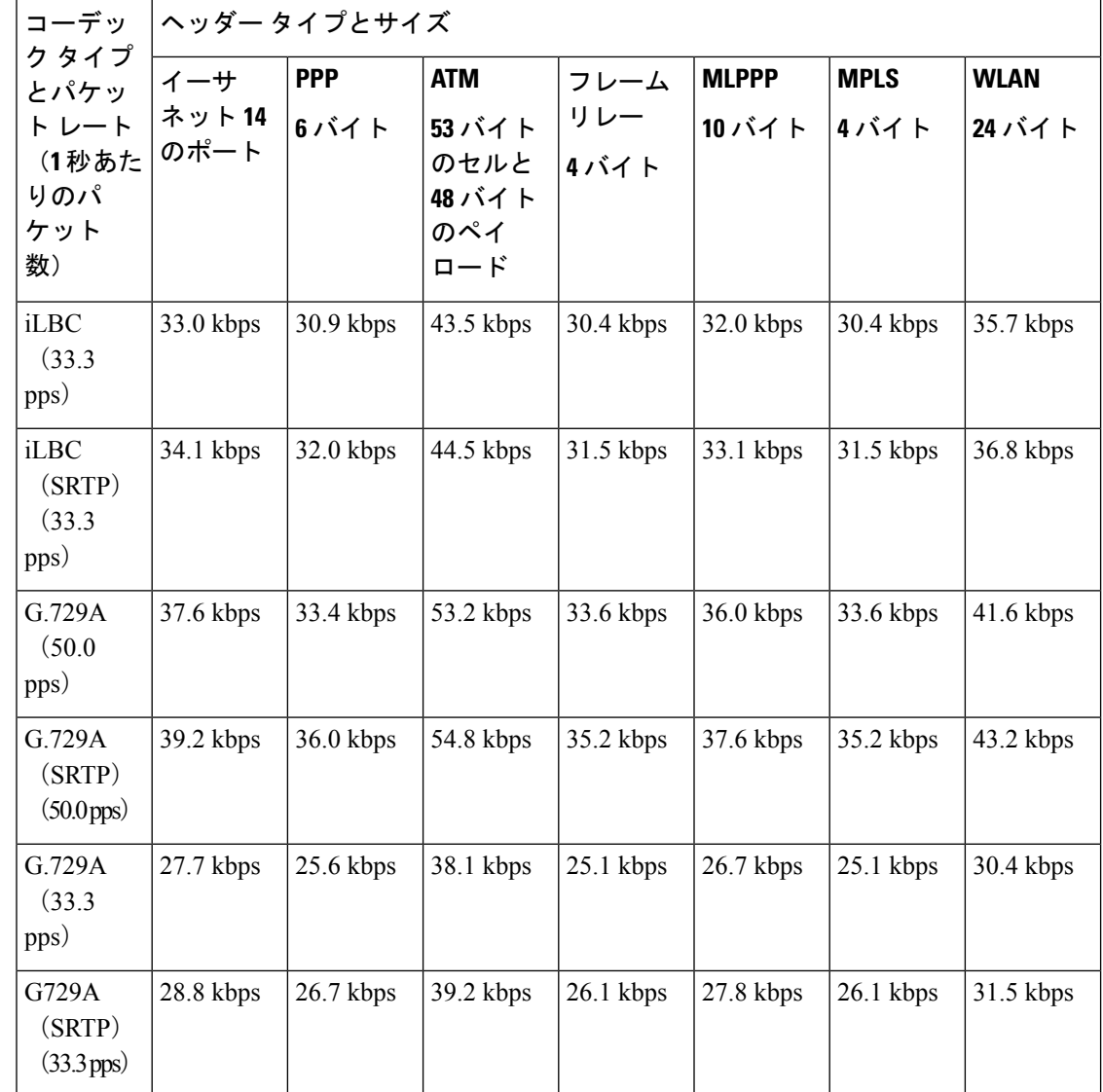

## コール制御トラフィックのプロビジョニング

単一サイトの Unified CM キャンパス導入では、コール制御トラフィックのプロビジョニング を考慮する必要はありません。集中呼処理または分散型呼処理を使用するマルチサイト WAN 展開の場合、サイト間シグナリングまたはクラスタ間トランク シグナリング トラフィックの 帯域幅プロビジョニングについても考慮する必要があります。IPv4トランクを介したコール制 御トラフィックの帯域幅プロビジョニングについては、<http://www.cisco.com/go/ucsrnd> で入手 できる『Cisco Collaboration System Solution Reference Network Design (SRND)』を参照してくだ さい。IPv6 シグナリングの場合は、IPv4 を介したコール制御トラフィック用に計算された帯 域幅値に 10% 追加します。

### **RSVP**

リソース予約プロトコル (RSVP) コールアドミッション制御はIPv6コールでサポートされて いません。Unified CM SIP トランクでは RSVP はサポートされません。代わりに、クラスタ間 トランクのロケーションベース コール アドミッション制御を使用してください。コール アド ミッション制御に RSVP を使用するネットワークに IPv6 を導入することは推奨しません。

### **WLAN**

IPv6 はシスコのワイヤレス デバイスではサポートされていません。これらのデバイスは IPv4 のみをサポートします。

## <span id="page-16-0"></span>ネットワーク管理

ここでは、ネットワーク管理製品である Cisco Prime Collaboration について説明します。

## **Cisco Prime Collaboration**

IPv6 対応の Cisco Prime Collaboration では、音声とビデオのコラボレーション ネットワーク全 体を簡単に統合管理できます。自動プロビジョニング、リアルタイムモニタリング、プロアク ティブトラブルシューティングのほか、長期的なトレンディングと分析が1つの統合製品で提 供されます。

Cisco Prime Collaboration Advanced には、3 つの個別のモジュールが含まれています。

- Provisioning (IPv6 対応で、デュアルスタックおよび IPv6 専用デバイスをサポート)
- Assurance (IPv4 専用)
- Analytics (IPv4 専用)

Cisco Prime Collaboration Standard には、Provisioning モジュールと Assurance モジュールで使用 可能な機能のサブセットが含まれています。Analytics モジュールと Cisco Prime Collaboration Contact Center Assurance は、Cisco Prime Collaboration Advanced で提供される場合にのみ利用で きます(IPv4 専用)。

I